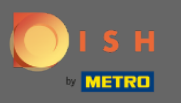

## Im 4. Schritt richten wir Ihre Kontaktdaten für Reservierungen ein.  $\bigcirc$

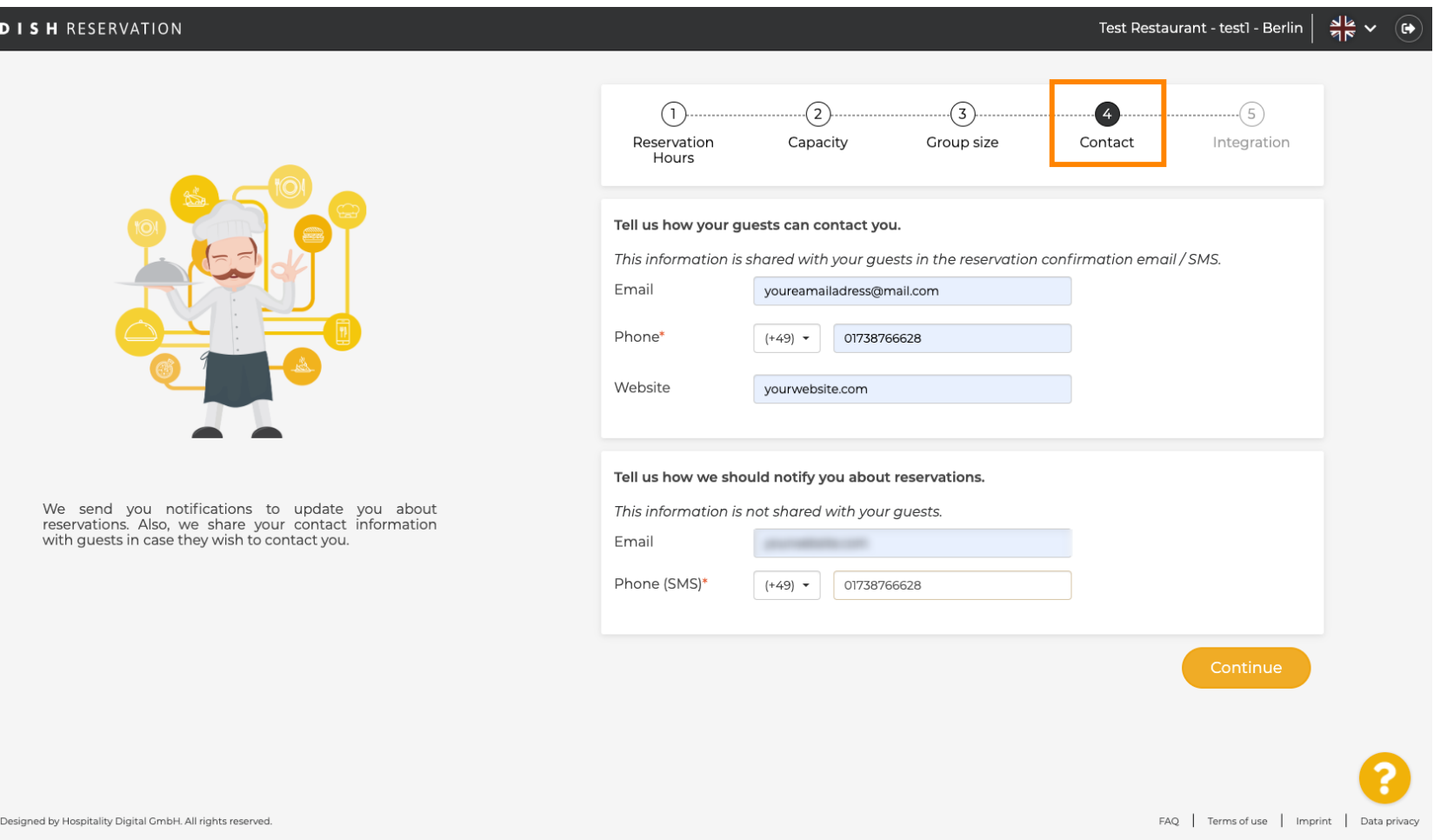

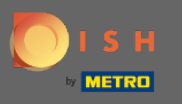

Klicken Sie auf die Eingabefelder und geben Sie Ihre E- Mail-Adresse , Telefonnummer und Website ein,  $\bigcirc$ die mit Ihren Gästen geteilt werden sollen.

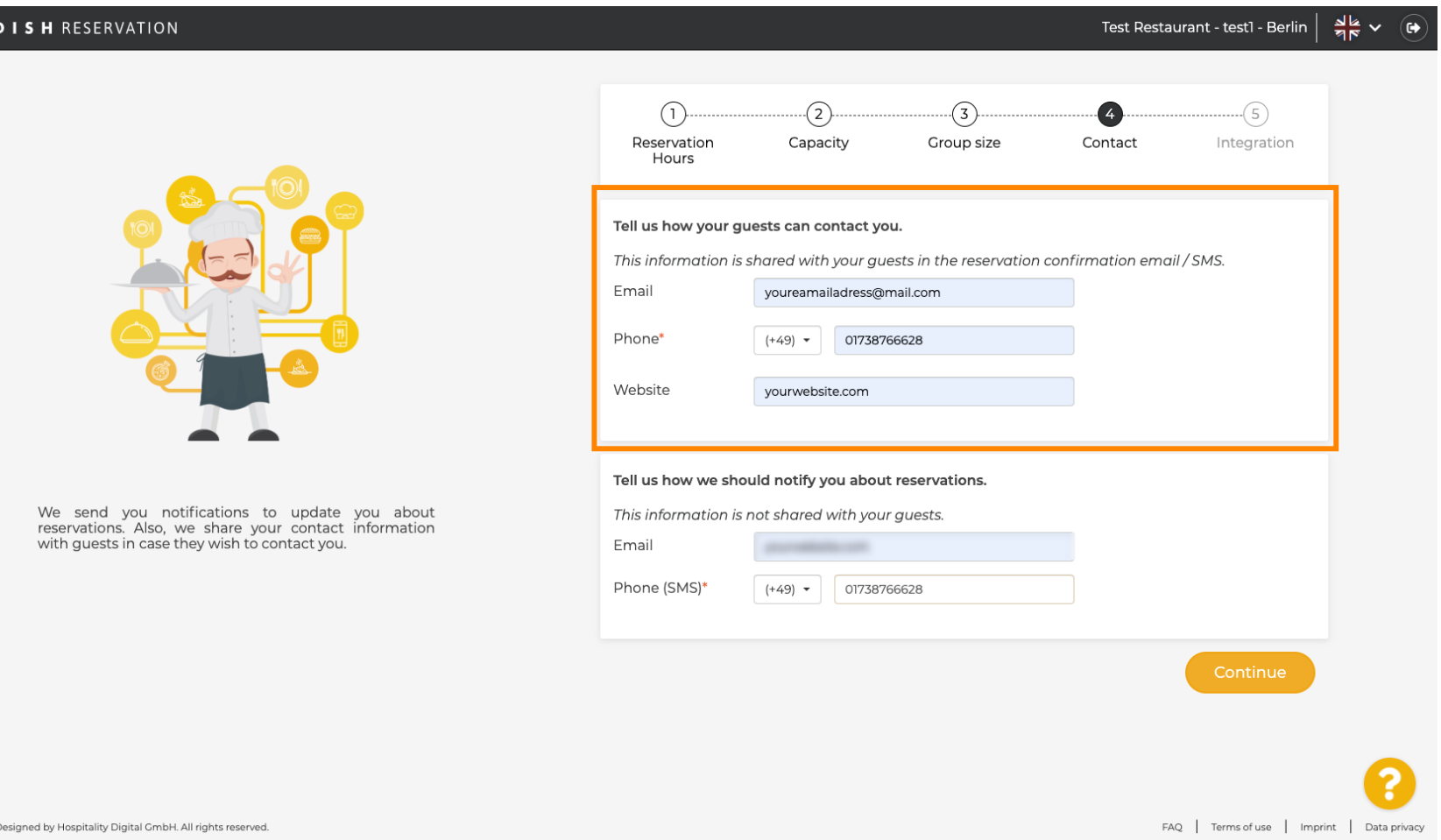

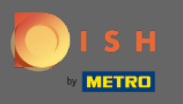

Klicken Sie auf die Eingabefelder und geben Sie Ihre E- Mail-Adresse und Ihre Telefonnummer ein, die  $\boldsymbol{\Theta}$ verwendet werden, um Sie über eingehende und bevorstehende Reservierungen zu informieren.

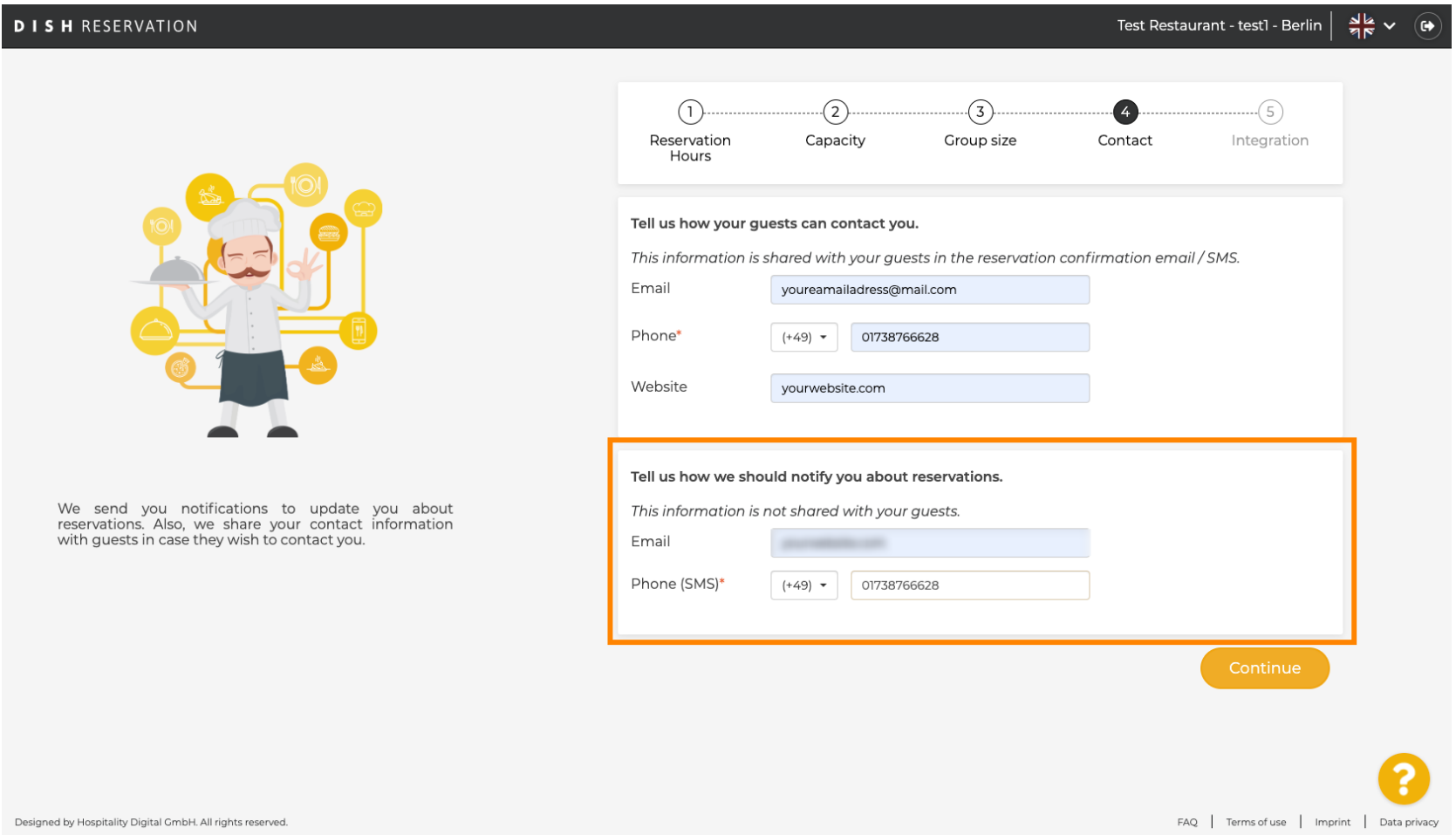

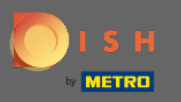

## Klicken Sie zum Abschluss auf Weiter .  $\boldsymbol{0}$

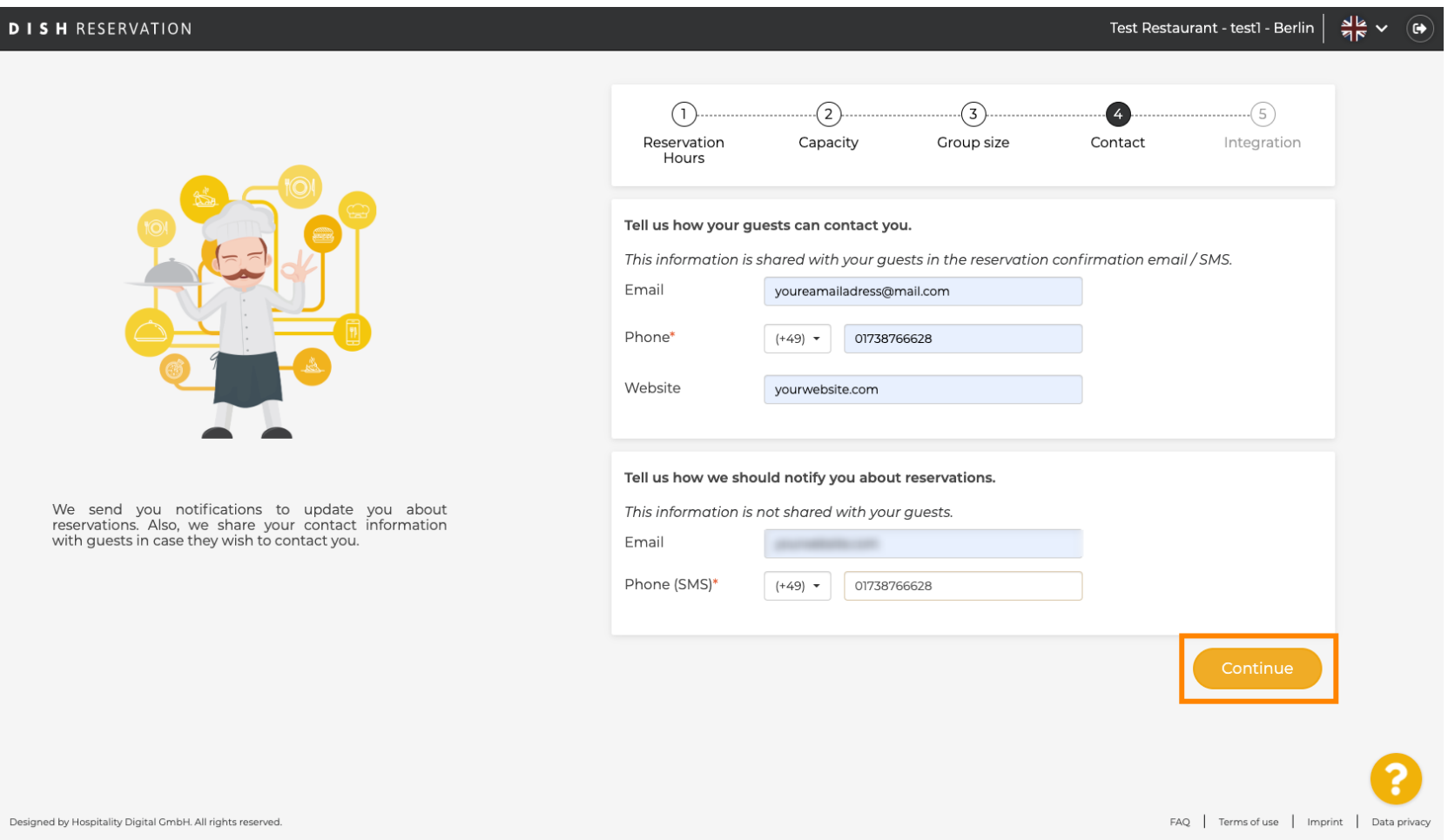